## Задание к курсовой работе №3 Матричные вычисления Вариант №1

Используя математическую систему SMathStudio, выполнить задания, указанные в варианте. Даны матрицы:

- $A =$  $\sqrt{ }$  $\vert$ −9 3 −8 7 −1 −8 −9 9 1 3  $-10$   $-6$  4 1  $-2$ −8 4 3 5 7  $\setminus$  $\Big\}$  $B =$  $\sqrt{ }$  $\overline{\phantom{a}}$ −8 5 −8 10 7 7 −9 1 8 5 9 5 8 6 6 −7  $\setminus$  $\Bigg\}$  $C =$  $\sqrt{ }$  $\overline{\phantom{a}}$ −2 2 8 −6 3 1 10 7 −7 5 9 −7 7 −9 −6 −7 −4 2 −9 −4  $\setminus$  $\Big\}$ 
	- 1. Вычислите матрицу по формуле:  $D = (5*A+B*C)^T$ .
	- 2. Транспонируйте матрицу $C$ .
	- 3. Найдите определитель матрицы  $A$ .
	- 4. Для матрицы  $A$  найдите обратную матрицу.
	- 5. Определите количество строк в матрице  $B$ .
	- 6. Определите количество столбцов в матрице  $B$ .
	- 7. Нахождение элемента матрицы:
		- для матрицы  $A$  найдите элементы, принадлежащие 2-й строке.
		- для матрицы  $B$  найдите элементы, принадлежащие 4-му столбцу.
		- для матрицы  $C$  найдите элементы на пересечении 4-5 столбцов и 2-3 строк.

## **Выполнение задания №3**

Для выполнения этого задания воспользуемся математической системой SMath Studio. Нажимаем кнопку *Пуск* и в списке программ выбираем пункт *SMath Studio Desktop*.

- 1. Сохраняем документ. Выбираем пункт меню *Файл*, подпункт *Сохранить как*. Выбираем папку, в которую сохраняем документ, и задаем имя «Задание3».
- 2. Настраиваем систему, используя пункт меню *Сервис*→*Опции…*. Устанавливаем размер шрифта, точность ответа и другие настройки.

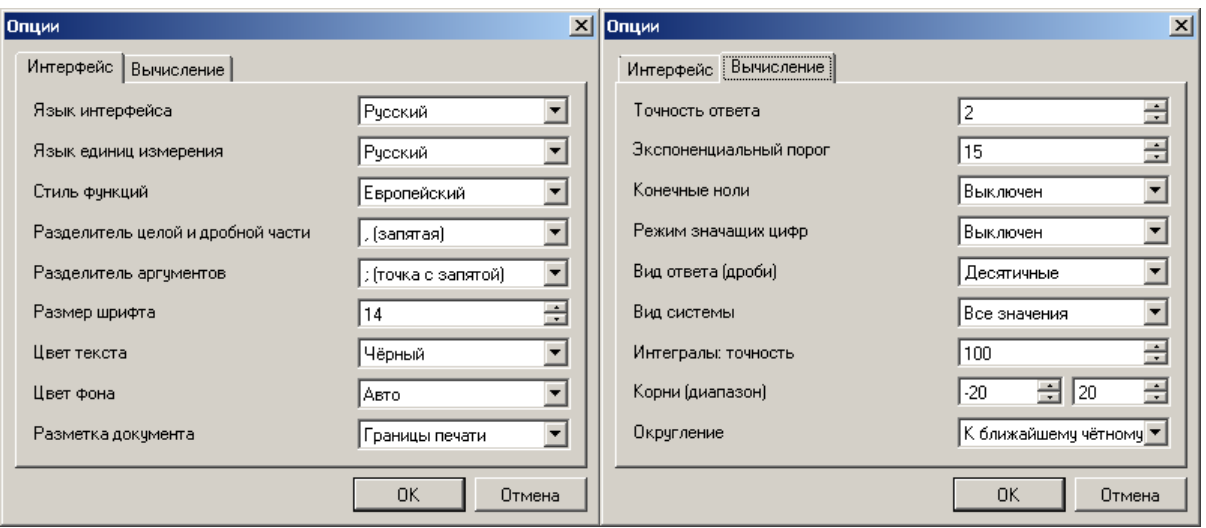

- 3. Устанавливаем маркер ввода (перекрестье красного цвета) в начало документа. Вставляем поясняющий текст, используя пункт меню *Вставка*→*Текстовая область*. После ввода текста снова устанавливаем маркер ввода.
- 4. С клавиатуры вводим название матрицы и символ присваивания, последовательно нажимая две комбинации [Shift]+[A] (буква A на английской раскладке) и [Shift]+[:] (на этой клавише буква Ж). Для ввода матрицы используем комбинацию горячих клавиш [Ctrl]+[M]. Далее заполняем матрицу согласно заданию, аналогично вводим оставшиеся матрицы.
- 5. Для выполнения п.1 задания сначала введем формулу. Для этого будем также использовать инструменты на панели *Матрицы*. Вводим вначале с клавиатуры: [Shift]+[D], [Shift]+[:], [Shift]+[(], [5], [Shift]+[\*], [Shift]+[A],

 $[\text{Shift}]+[+]$ ,  $[\text{Shift}]+[\text{B}]$ ,  $[\text{Shift}]+[^*]$ ,  $[\text{Shift}]+[\text{C}]$ . Чтобы выделить всю полученную формулу трижды нажимаем клавишу [Пробел]. Далее используем инструмент *Транспонирование* на панели *Матрицы*. Ввод формулы завершаем нажатием [Enter]. Снова устанавливаем курсор ввода. Для расчета формулы вводим с клавиатуры [Shift]+[D], [=].

- 6. Для выполнения п.2 задания используем инструмент *Транспонирование* на панели *Матрицы*.
- 7. Для выполнения п.3 задания используем инструмент *Определитель матрицы* на панели *Матрицы*. Так как матрица А не является квадратной, то вычисление определителя невозможно.
- 8. Для выполнения п.4 задания используем инструмент *Возведение в степень* на панели *Арифметика*, в степень с клавиатуры вводим «-1». Вычисление обратной матрицы для неквадратной также невозможно.
- 9. Для выполнения п.5 задания используем пункт меню *Вставка*→*Функция…*. В появившемся диалоговом окне в списке *Категория* выбираем пункт *Матрицы и векторы*, в списке *Имя функции* выбираем пункт *cols*. Нажимаем кнопку *Вставить*. Указываем имя матрицы, нажимаем клавишу [=].
- 10. Аналогично выполняем остальные пункты задания.
- 11.Для печати используем пункт меню *Файл*→*Печать*.

Даны матрицы:

$$
A := \begin{bmatrix} -9 & 3 & -8 & 7 & -1 \\ -8 & -9 & 9 & 1 & 3 \\ -10 & -6 & 4 & 1 & -2 \\ -8 & 4 & 3 & 5 & 7 \end{bmatrix}
$$
  

$$
B := \begin{bmatrix} -8 & 5 & -8 & 10 \\ 7 & 7 & -9 & 1 \\ 8 & 5 & 9 & 5 \\ 8 & 6 & 6 & -7 \end{bmatrix}
$$
  

$$
C := \begin{bmatrix} -2 & 2 & 8 & -6 & 3 \\ 1 & 10 & 7 & -7 & 5 \\ 9 & -7 & 7 & -9 & -6 \\ -7 & -4 & 2 & -9 & -4 \end{bmatrix}
$$

1. Вычислить матрицу по формуле

$$
D := (5 \cdot A + B \cdot C)^{T}
$$
  
\n
$$
D = \begin{bmatrix} -166 & -135 & -15 & 53 \\ 65 & 98 & -47 & 82 \\ -105 & 89 & 192 & 149 \\ 30 & -14 & -204 & -56 \\ 4 & 121 & -35 & 81 \end{bmatrix}
$$

2. Транспонировать матрицу С

$$
C^{T} = \begin{bmatrix} -2 & 1 & 9 & -7 \\ 2 & 10 & -7 & -4 \\ 8 & 7 & 7 & 2 \\ -6 & -7 & -9 & -9 \\ 3 & 5 & -6 & -4 \end{bmatrix}
$$

3. Найти определитель матрицы А

 $|A| = \blacksquare$ 

Т.к. матрица А - не квадратная, определитель найти невозможно

4. Для матрицы А найти обратную матрицу

$$
A^{-1} = \blacksquare
$$

Т.к. матрица А - не квадратная, обратную матрицу найти невозможно

5. Определить количество строк в матрице В  $\cosh(B) = 4$ 6. Определить количество столбцов в матрице В  $rows(B)=4$ 7а. Найти для матрицы А элементы 2-й строки  $row(A; 2) = [-8 - 9 9 1 3]$ 7б. Найти для матрицы В элементы 4-го столбца col(B; 4) =  $\begin{bmatrix} 1 \\ 1 \\ 5 \\ -7 \end{bmatrix}$ 

7в. Найти для матрицы С элементы на пересечении 4-5 столбцов  $M<sub>2</sub>-3$  строк

submatrix  $(C; 2; 3; 4; 5) = \begin{bmatrix} -7 & 5 \\ -9 & -6 \end{bmatrix}$